#### **EJERCICIO INTERACTIVO SIMULACIÓN FUERZAS ELÁSTICAS EN RESORTES.**

**0.- Debemos entrar en la simulación Phet Colorado en el siguiente enlace:**

[https://phet.colorado.edu/sims/html/masses-and-springs-basics/latest/masses-and-springs](https://phet.colorado.edu/sims/html/masses-and-springs-basics/latest/masses-and-springs-basics_es.html)[basics\\_es.html](https://phet.colorado.edu/sims/html/masses-and-springs-basics/latest/masses-and-springs-basics_es.html)

Antes de entrar o bien para ir consultando, **es importante** seguir las indicaciones del **tutorial de Loom** que he preparado para tal fin, con objetivo de saber manejar todos los cursores e instrumentos que tenemos en el simulador, ya que tiene algunos trucos. **Enlace a tutorial:**

**<https://www.loom.com/share/25e59f901c234cac89a094311c1f9dc7>**

### **A.- Pestaña Estiramiento.**

Vamos a comprobar la Ley de Hooke **(F = - Kx)** mediante el simulador. Para ello, haremos las siguientes tareas.

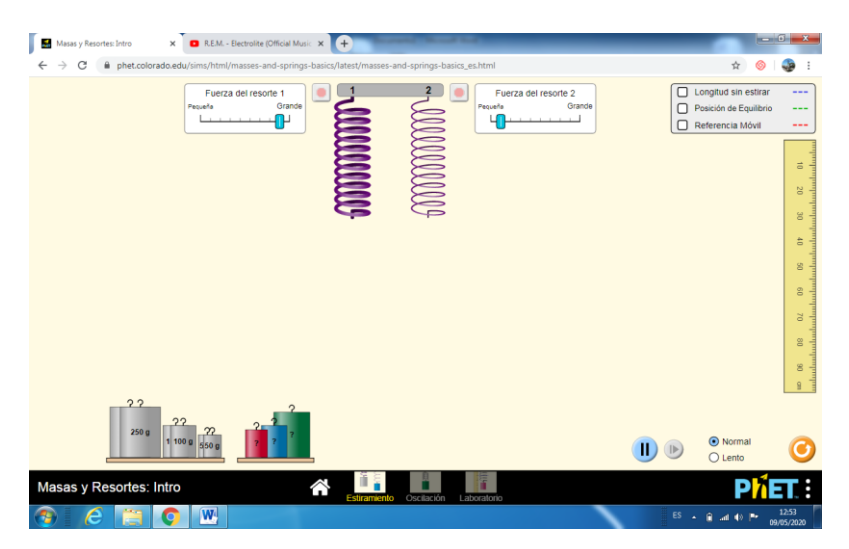

Si te fijas, con el cursor, puedo elegir hasta 10 niveles diferentes de "rigidez" del muelle, que corresponden a otras tantas constantes elásticas ( K) Puedo hacer que los muelles tengan la misma constante elástica k o bien tengan constantes diferentes.

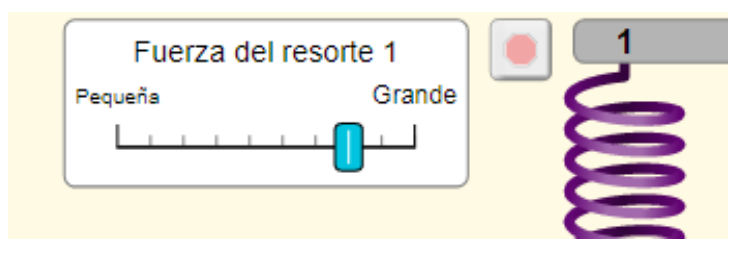

**Tarea 1:** Investiga con el simulador, colgando una masa, qué ocurre al aumentar la constante elástica en un resorte. **Da una explicación razonada**.

**Tarea 2: Calcula la constante elástica k del resorte, en 3 posiciones diferentes** del cursor (numéralas de 1(más baja) a 10 (más alta). Hazlo con una determinada masa conocida.

**Tarea 3**: Una vez que has calculado la constante elástica en 3 posiciones diferentes, selecciona una posición del cursor de las 3 con las que has trabajado (la que quieras) y cuelga una masa diferente a la que has usado en la tarea 2, si es posible, más grande.

Midiendo la elongación, **Averigua si se cumple la ley de Hooke** comprobando el resultado que obtienes en el navegador con el resultado teórico de aplicar la ley de Hooke.

**Haz una captura de pantalla de la situación con tu medida concreta**. Utiliza las posiciones de referencia a la derecha de la pantalla para medir con más exactitud.

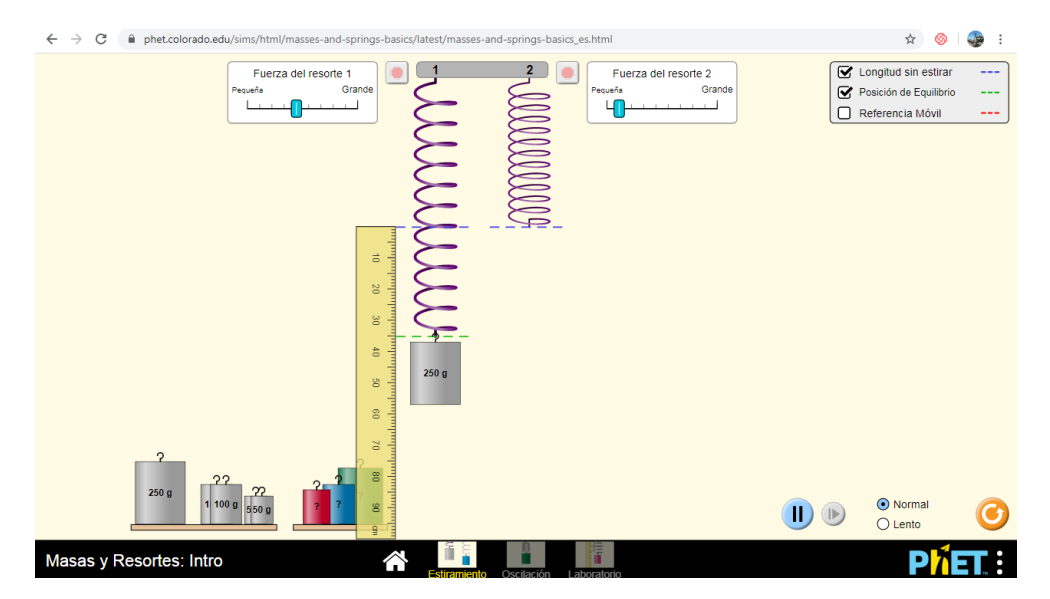

**Tarea 4**: **Calcula las masas interrogantes roja, azul y verde**. **Explica cómo lo has hecho** y haz una **captura de pantalla de UNA de ellas.**

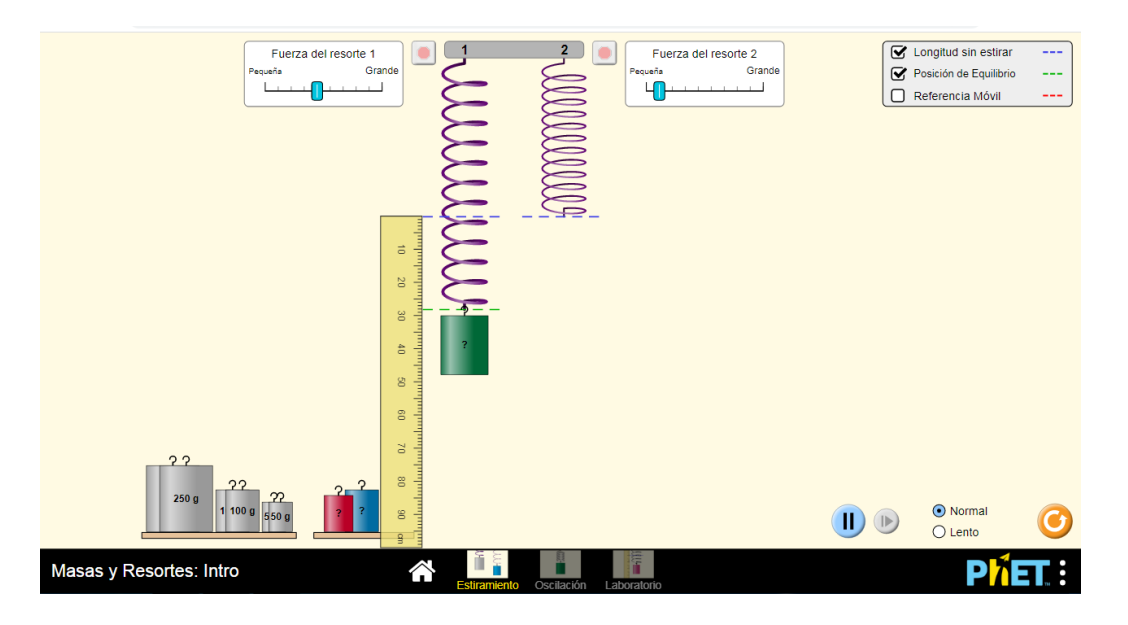

**Tarea 5:** A continuación vamos a trabajar con los dos resortes a la vez. Intenta conseguir que los dos resortes tengan la misma elongación cuando colgamos las masas verde y roja, tal y como ves en la siguiente figura.

Una vez que lo hayas conseguido **comprueba, usando la ley de Hooke que la elongación es la misma en cada caso** (debes **usar F= -Kx en cada caso y comprobar que x es la misma).**

**Indica que pasos has seguido.**

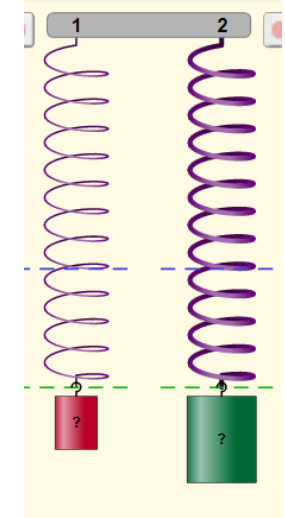

# **APARTADO B: OSCILACIONES DEL RESORTE.**

Antes de empezar a trabajar con las oscilaciones, recuerda que vamos a hacer una simulación de un **movimiento armónico simple**. En este movimiento, la fuerza recuperadora está relacionada con el período y la frecuencia angular a través de una expresión que verás en clase.

Debes acostumbrarte a trabajar con el simulador de oscilaciones, el cronómetro, las líneas de referencia, movimiento lento y pausar la animación antes de medir, tal y como se explica en **el tutorial de loom**, al principio de este archivo. **Échale un vistazo**.

**Tarea 6:** Elije un resorte, cuya k conozcas de ejercicios anteriores. Prepara las líneas de referencia, el cronómetro y coloca la masa en la posición de equilibrio tal y como marca el tutorial inicial. Inicia el movimiento de vibración separando la masa de la posición de equilibrio una determinada distancia, la que tú quieras. Mide 10 oscilaciones completas (ida y vuelta) o periodos. Dividiendo entre 10 **calcularás el período de la oscilación** (**T**) Repite dos veces el mismo ensayo y toma la media de períodos.

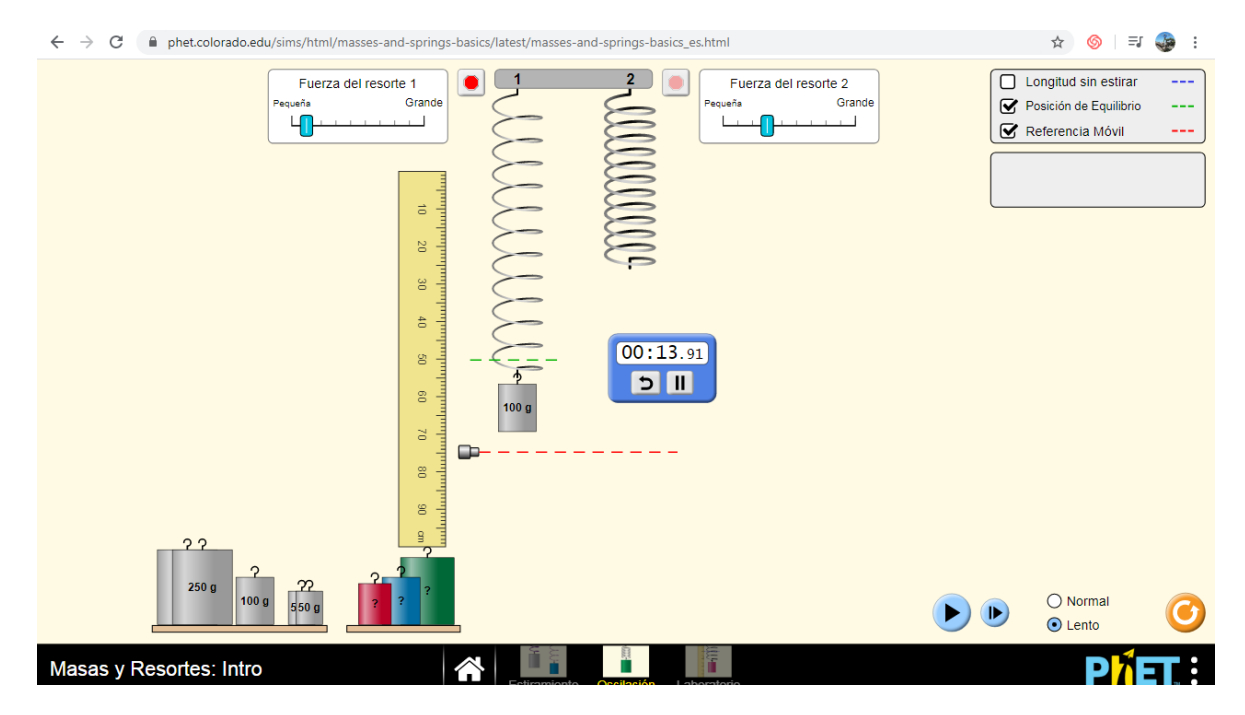

Una vez que hayas calculado el período medio, **COMPRUEBA usando la ecuación del período del movimiento armónico**, si te sale lo mismo. Indica los cálculos en el cuaderno. Calcula también la **frecuencia angular w.**

**Tarea 7**: Coloca dos muelles con la misma k y la misma masa colgada en la posición de equilibrio. Puedes pausar la animación y después darle al play, tal y como se muestra en el tutorial. Debes investigar SI INFLUYE en el período de oscilación, **separar la masa de la posición de equilibrio más o menos** distancia. (separa una masa mas y otra menos). Haz una captura de pantalla de la situación

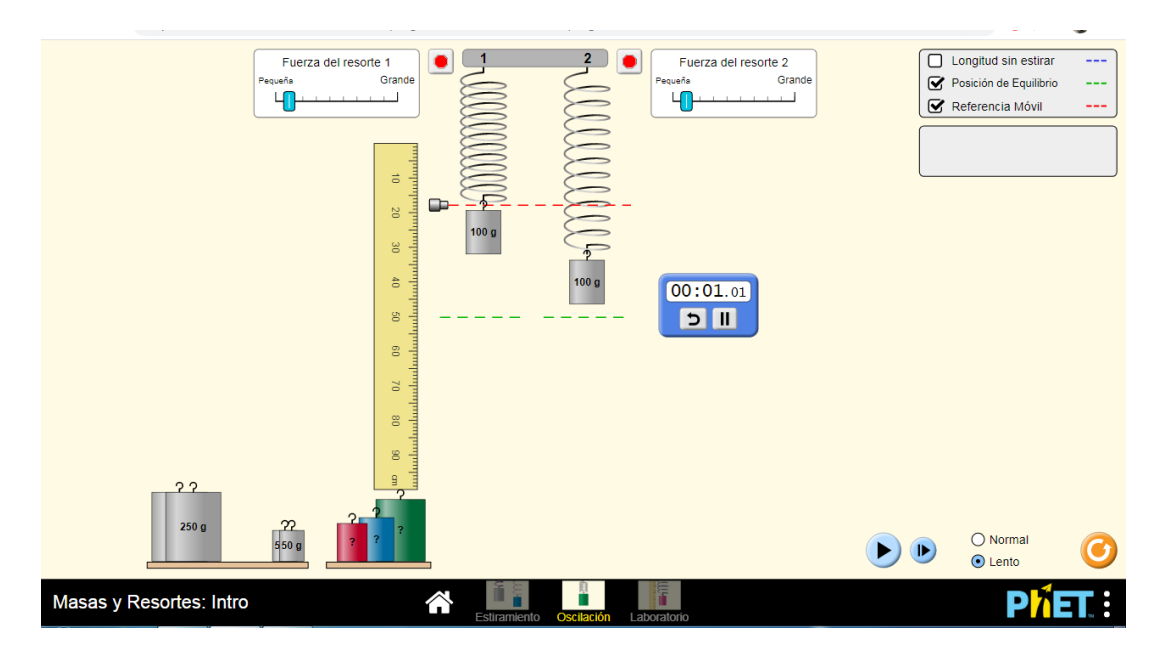

*Teniendo en cuenta esta pregunta, responde a esta cuestión: Cuando dos personas se columpian a la vez, pero uno de los columpios tiene mas rozamiento y va perdiendo amplitud,¿lo harían a la vez uno de otro, es decir, sincronizados?*

**Tarea 8:** Vamos a investigar **cómo influye la masa en el período**. Coloca dos resortes iguales (misma k) y dos masas diferentes colgadas en la posición de equilibrio. Compara ambos períodos **sin calcularlos**. ¿Cómo varia el período si aumenta la masa? ¿Y la frecuencia angular? **Sin necesidad de calcular nada**, razona usando la ecuación del período del MAS, lo que has obtenido experimentalmente

**Tarea 9:** Calcula o utiliza de cálculos anteriores dos valores de k diferentes. Con estos dos valores y a través de la medida del período (mide 10 períodos y luego divide entre 10), calcula la masa verde desconocida y comprueba que te salga lo mismo. **Debes calcular la masa con la ecuación del período dos veces.**

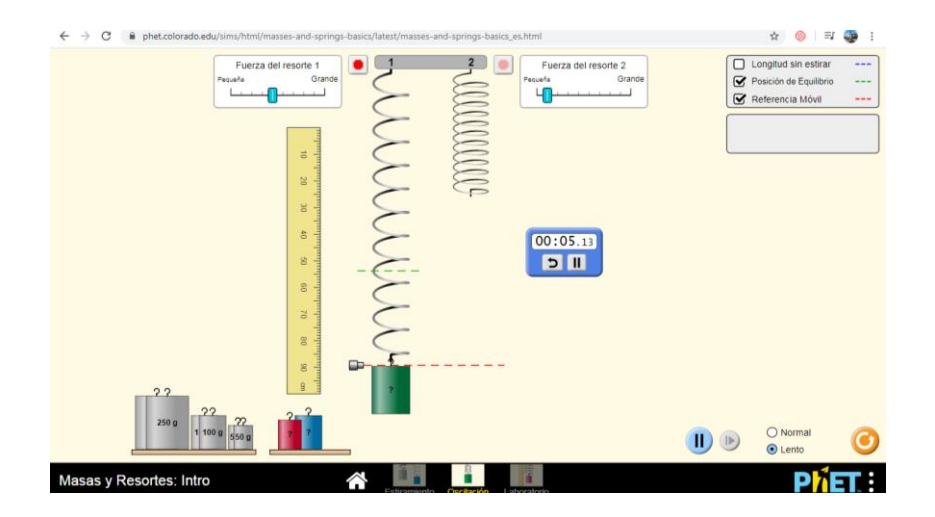

# **APARTADO C: LABORATORIO.**

Nos vamos a la última pestaña de la simulación. Una de sus características es que puedo poner la masa que quiera gramo a gramo. Aparte, podemos hacer experimentos con distintos valores de aceleración de gravedad g. También podemos ver los vectores velocidad y aceleración en cada momento.

**Tarea 10**.- **Activa los vectores velocidad, aceleración** y coloca una masa de 125g en la posición de equilibrio en reposo. Comienza a oscilar la masa y observa los vectores de velocidad y aceleración. Indica:

- ¿En qué momentos la velocidad es cero? ¿En qué momentos la velocidad es máxima o mínima?
- ¿En qué momentos la aceleración es cero? ¿Cuándo toma su valor máximo o mínimo?
- Justifica tus dos respuestas anteriores teniendo en cuenta la expresión matemática de la ley de Hooke.  $\Box$  Longitud sin estirar

**Tarea 11.-** Selecciona la misma masa de 125g y **averigua si el valor de la aceleración de la gravedad, es decir, que nos encontremos en un planeta o en otro influye en el período del resorte**, es decir, que tarde menos en hacer una oscilación completa. **Justifica** tu resultado con la ecuación correspondiente.

**Tarea 12**. Averigua la **gravedad en el planeta X**. Para ello, deberás usar dos masas diferentes que tú escojas y un resorte de k conocido.

Posición de Equilibrio Referencia Móvil ---Rastro del Periodo  $\Box$  Velocidad  $\Rightarrow$  $\Box$  Aceleración  $\Rightarrow$ Gravedad ¿Cuál es el valor de la gravedad? Planeta X  $\blacktriangledown$ Luna Tierra Júpiter Planeta X Personalizada

...

Obtén *dos valores para la gravedad del planeta X y haz la media en caso de que no coincidan.*

**Tarea 13** Queremos construir un reloj preciso con un resorte, de forma que **tenga exactamente un periodo de 1 segundo.** Indica cómo lo harías de forma teórica. Tendrás que colocar un determinado resorte con constante elástica conocida.

Haz los cálculos en el cuaderno y luego compruébalo con el simulador, haciendo una captura de pantalla de tu prueba. Hay varias posibilidades, pero nos vale con una.

#### **Tarea 14. Gráfica del Movimiento Armónico Simple.**

Colocamos ahora una determinada masa y un resorte de una determinada constante. Da igual cual elijas. Tenemos que colocar los cursores y medidores de nivel tal y como marca la figura inferior. Fíjate que hemos separado la masa 50 cm de la posición de equilibrio y en cuanto le demos a la tecla play, empezará el cronómetro a funcionar. Si le damos al lado de la tecla play, el tiempo pasará de centésima en centésima, permitiéndome medir valores

pequeños de tiempo.(**ver tutorial loom**) Por cada tiempo, debes medir la elongación, positiva o negativa, según esté por encima o debajo de la posición de equilibrio, respectivamente. El objetivo es ahora obtener una gráfica que represente valores de tiempo en el eje X y elongación (separación de la posición de equilibrio) en el eje Y. Nos tendría que dar una función sinusoidal si está bien hecha. TOMA VALORES CADA 0,10s.

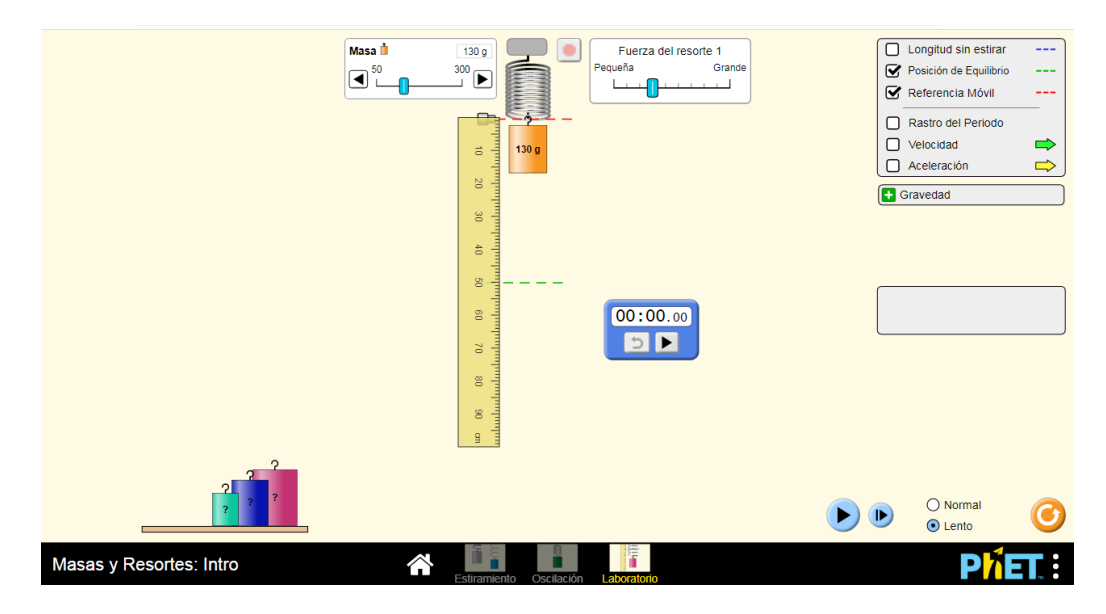

Para hacer la gráfica debes representar una tabla de valores de X y de Tiempo parecida a ésta: DEBES TOMAR VALORES SUFICIENTES PARA QUE APAREZCAN DOS PERÍODOS. **Es interesante que calcules también el período** para el próximo ejercicio.

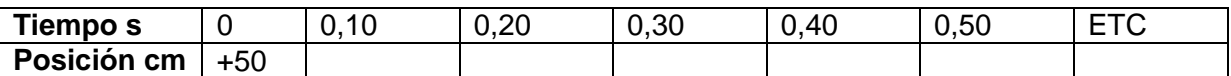

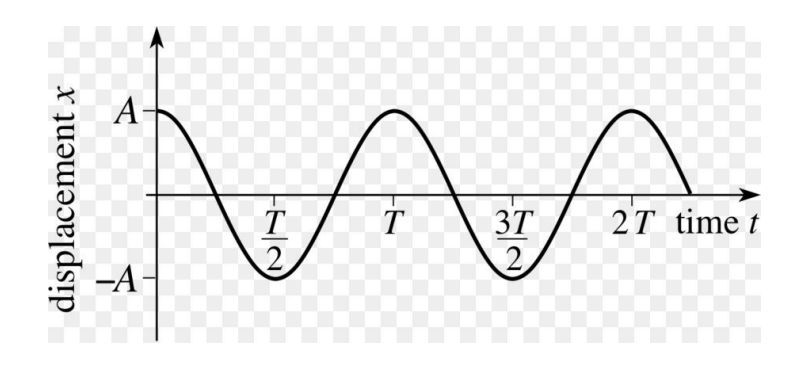

**Tarea 15:** La ecuación genérica del MAS es x = A sen( wt.+ φ) Aplicada a este caso, fíjate que para t=0 x=A, con lo cual nos queda x= Asen(wt +  $\pi/2$ ). Recuerda que A es la amplitud o elongación máxima del muelle. En el caso anterior, 50cm, con lo que **x = 50sen(wt + π/2).**

**Comprueba que se cumple esta ecuación**. Toma **dos valores de t mayores de 5 segundos** y **a través de la ecuación calcula el valor de x**. Comprueba que con la simulación obtenemos el mismo valor que con la ecuación en las DOS OCASIONES. Haz una captura de pantalla en uno de los casos.

> **Pedro Salgado Astillero Mayo 2020**